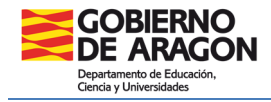

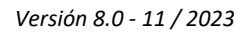

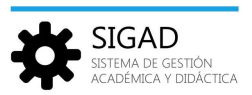

## **DETECCIÓN DE DUPLICIDADES GIR**

Debido a algunos desajustes temporales en la sincronización de las aplicaciones SIGAD y GIR, se han producido en algunos casos, una duplicidad de alumnos en ambos entornos, es decir, alumnos que se vuelven a ofrecer "para matricular" desde GIR, cuando ya están matriculados en SIGAD.

Se está ajustando esta sincronización y los casos en los que ocurre dicha duplicidad, son cada vez más exiguos, no obstante, en esta ficha analizaremos como poder disponer de un listado de los alumnos ofertados por SIGAD y otro con los ya matriculados en SIGAD para poder realizar los controles oportunos.

## **LISTADO ALUMNOS OFRECIDOS POR GIR-ADMISIÓN**

Se entra por el menú "Promoción y matrícula" (1), "Asignación Materias" (2) y desplegando el "Buscador"  $(3)$  rellenar todos los campos de búsqueda y pulsar el botón filtrar  $(4)$ 

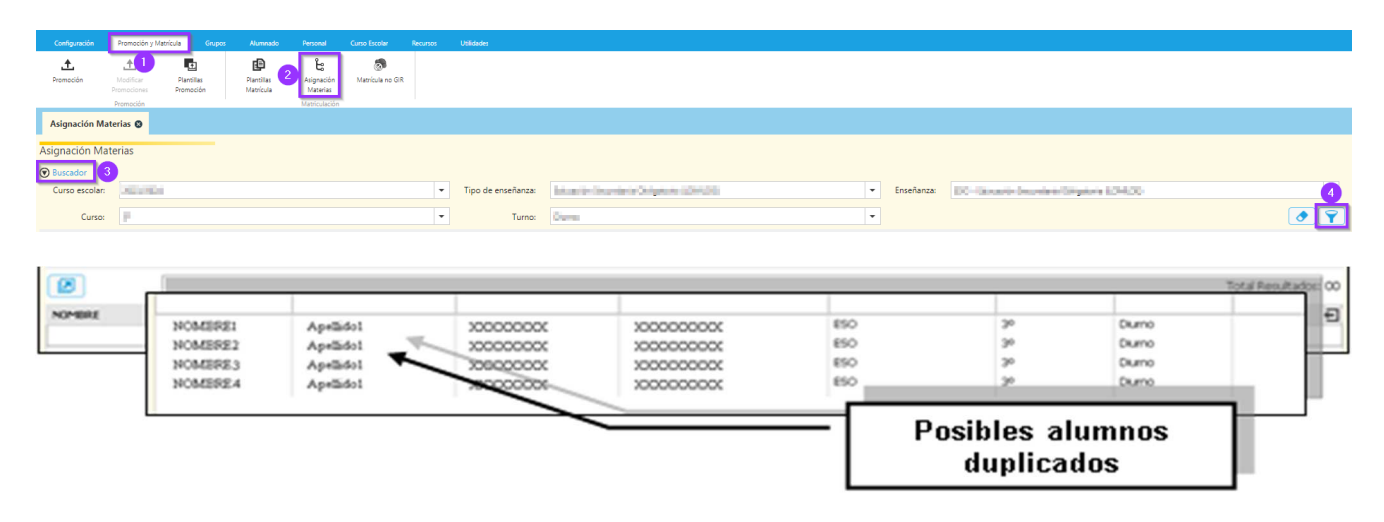

## **LISTADO ALUMNOS MATRICULADOS EN SIGAD**

Para obtener un listado de los alumnos ya matriculados en SIGAD se pueden seguir los siguientes pasos: Pulsar sobre "Alumnado" (1), "Búsqueda" (2), y esperar a que el sistema cargue los alumnos matriculados. Dichos alumnos se pueden ordenar pulsando sobre el título de cada columna, por ejemplo: APELLIDO1 (3)

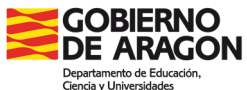

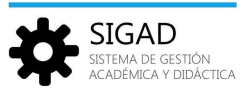

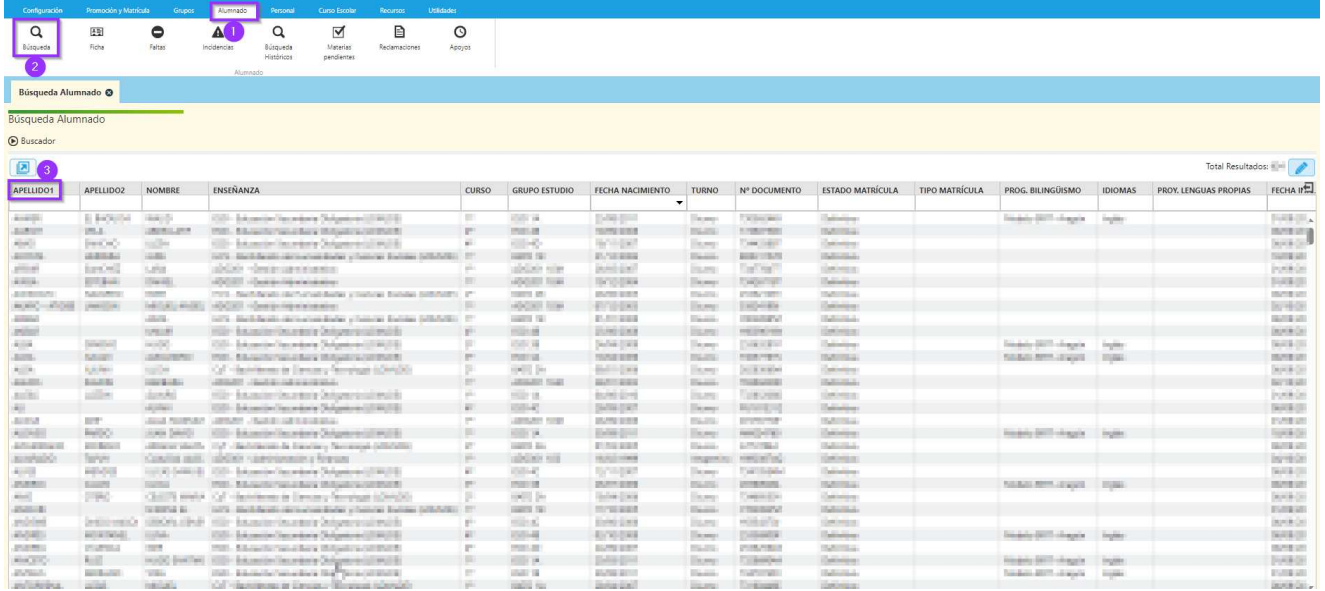

Ambos listados, son exportables a formato "xls" (EXCEL) para su utilización con una hoja de cálculo. Para ello se debe pulsar en el botón "Exportar"

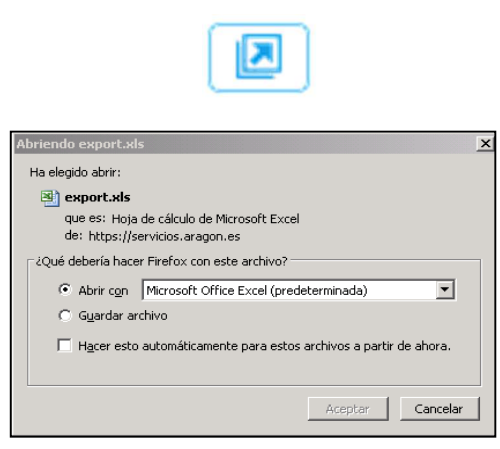

El archivo de Excel es editable, y puede abrirse directamente (si se tiene instalada una aplicación compatible en su ordenador) o guardarse en el equipo. Con el contenido del archivo es mucho más sencillo comparar los alumnos que han sido ofrecidos por GIR y encontrar las posibles duplicidades.

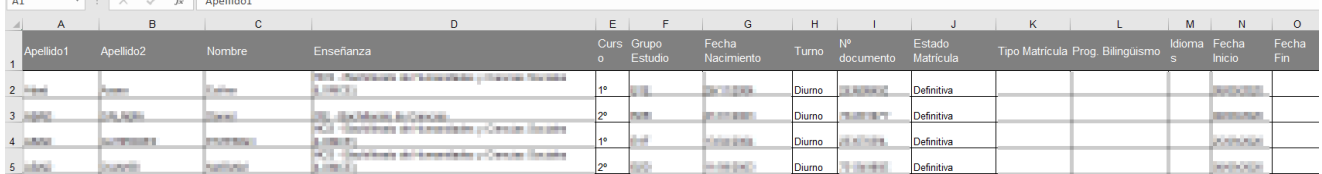

 $\epsilon + \epsilon$